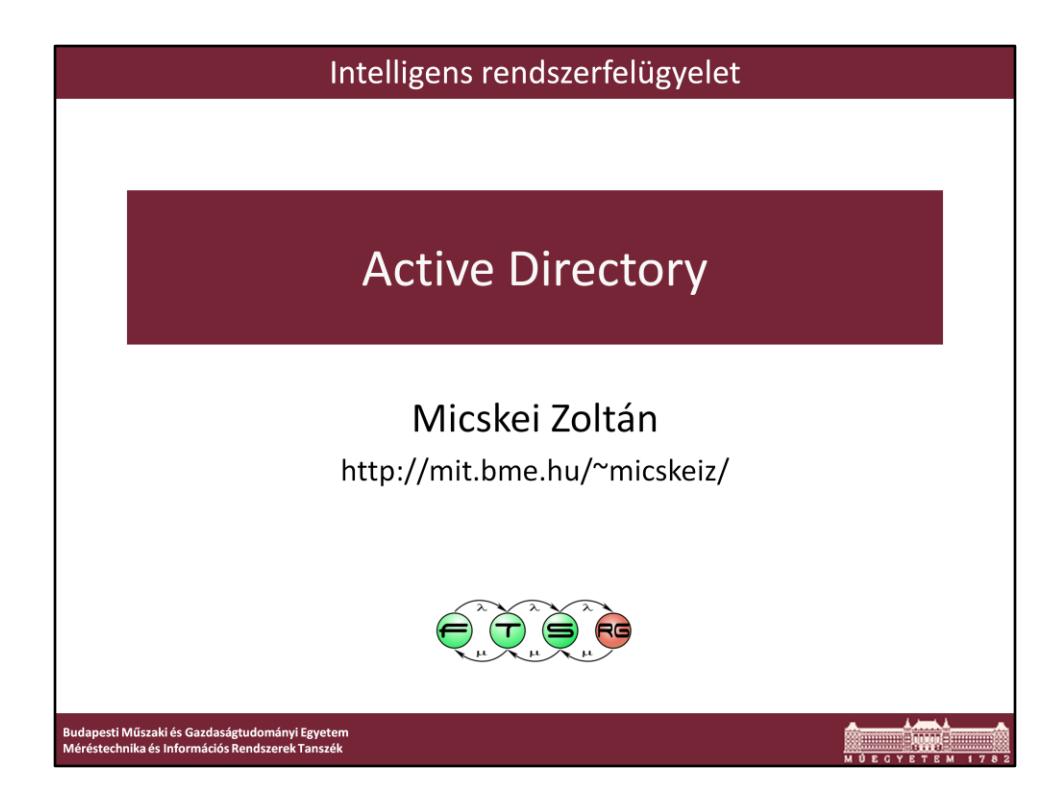

Utolsó módosítás: 2012. 03. 06.

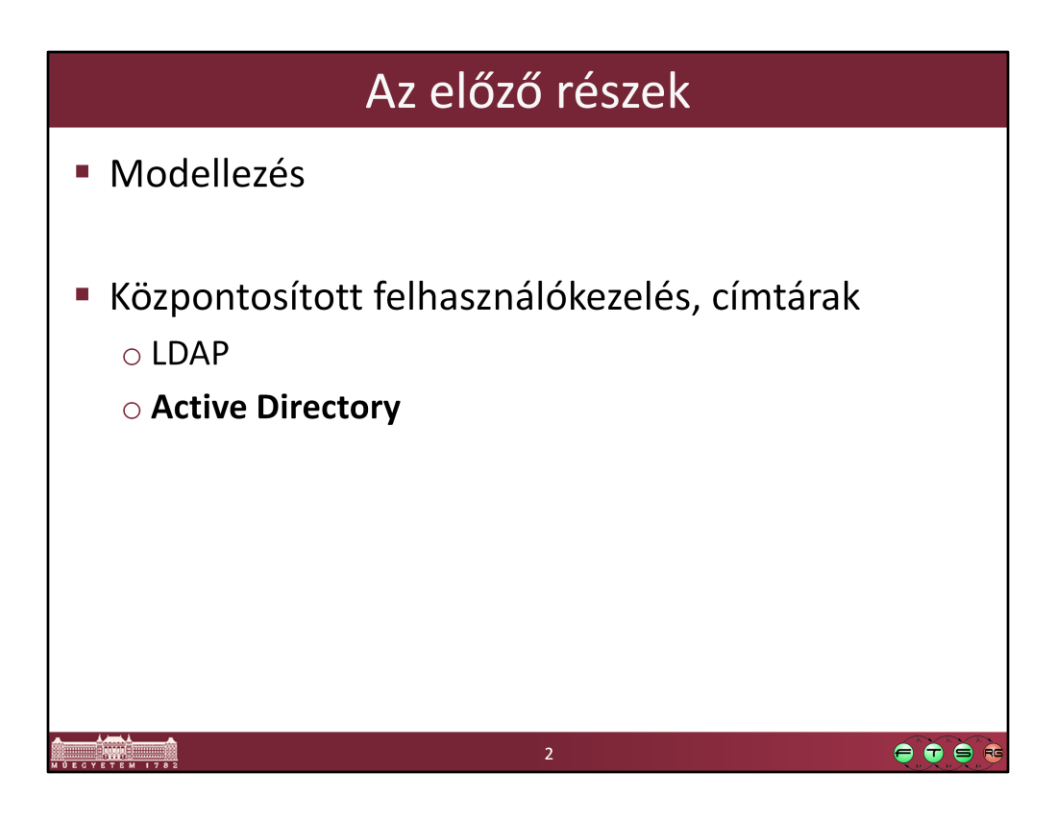

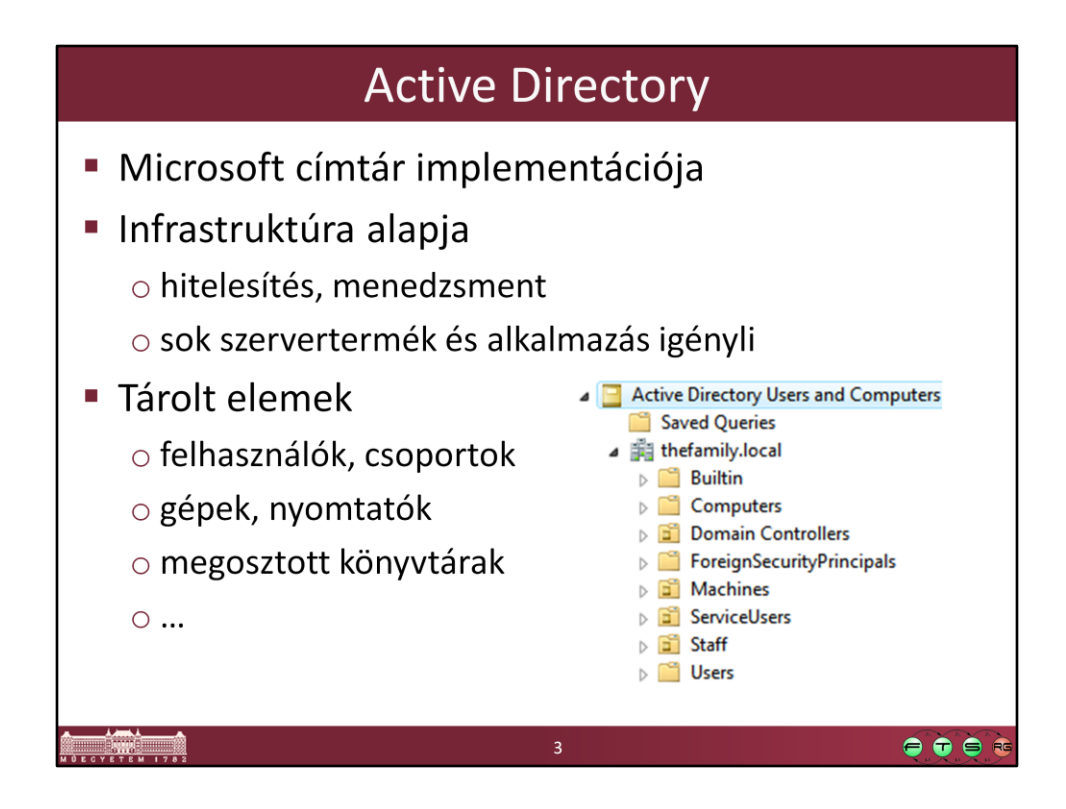

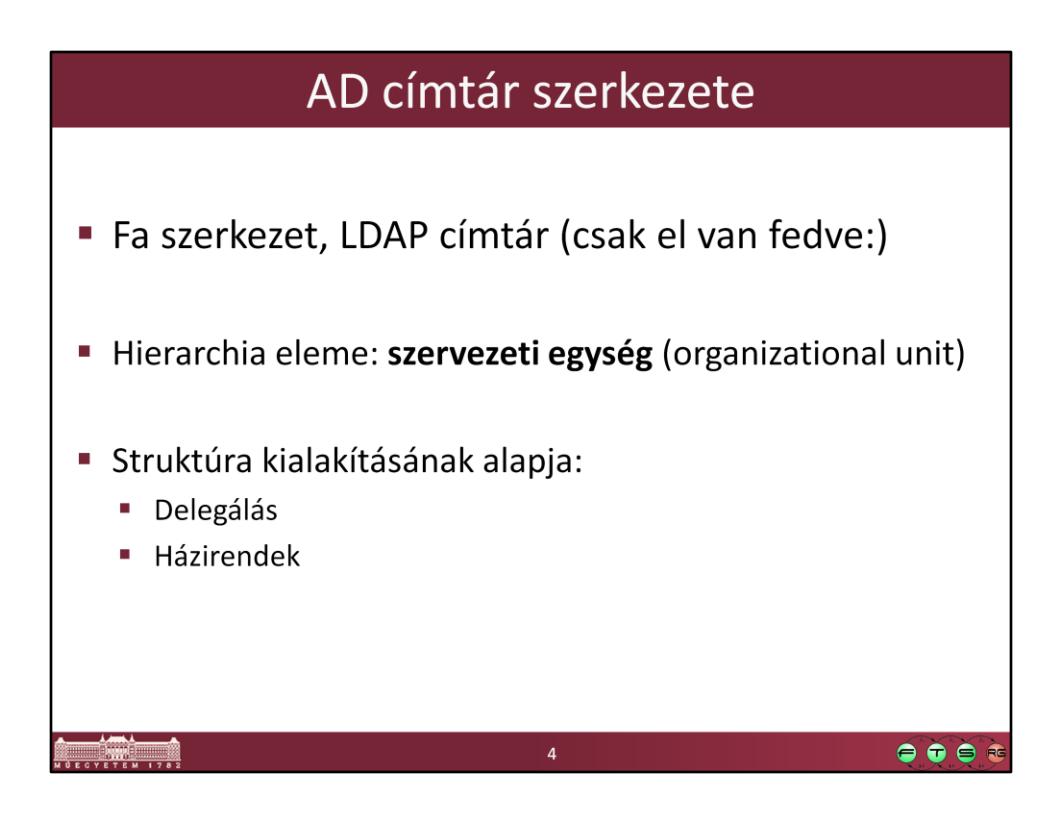

Delegálás: adott részfa menedzselését át tudjuk adni másoknak. Nagy szervezet esetén hasznos ez. A címtár szerkezetét úgy kell kialakítani, hogy egybe tartozó elemek felügyeletét lehessen együtt delegálni.

Házirendek: működést szabályozó beállítások összessége (lásd később). Házirendeket is OU-ra lehet definiálni.

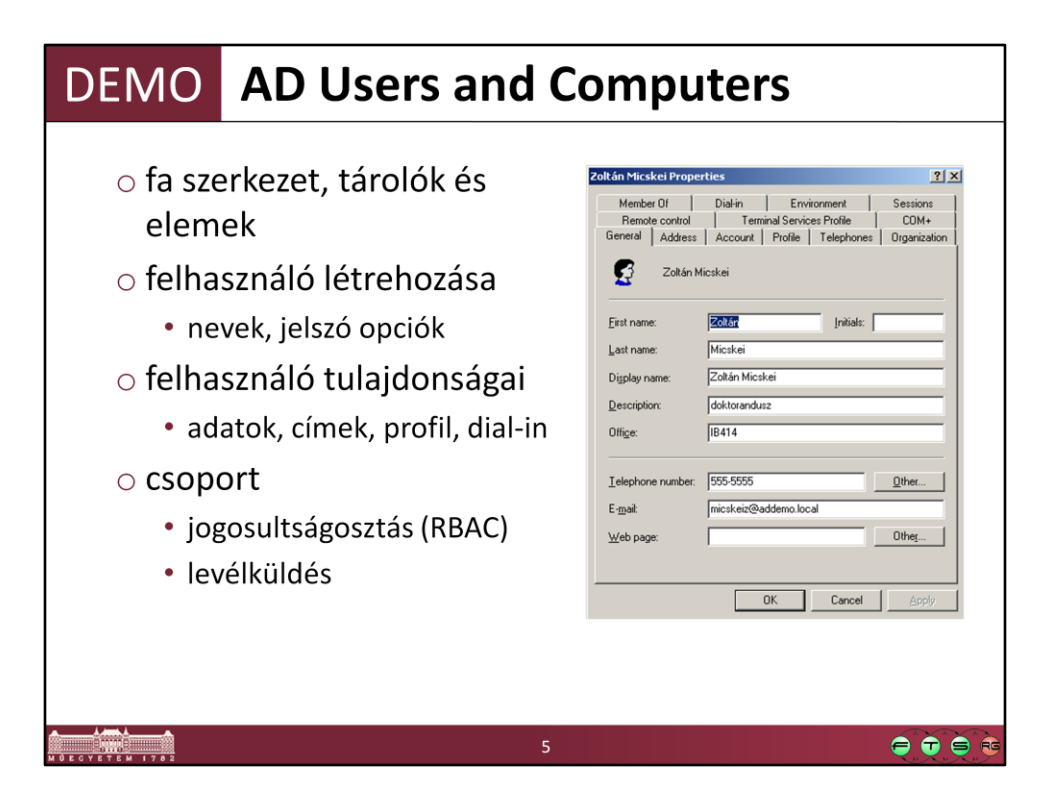

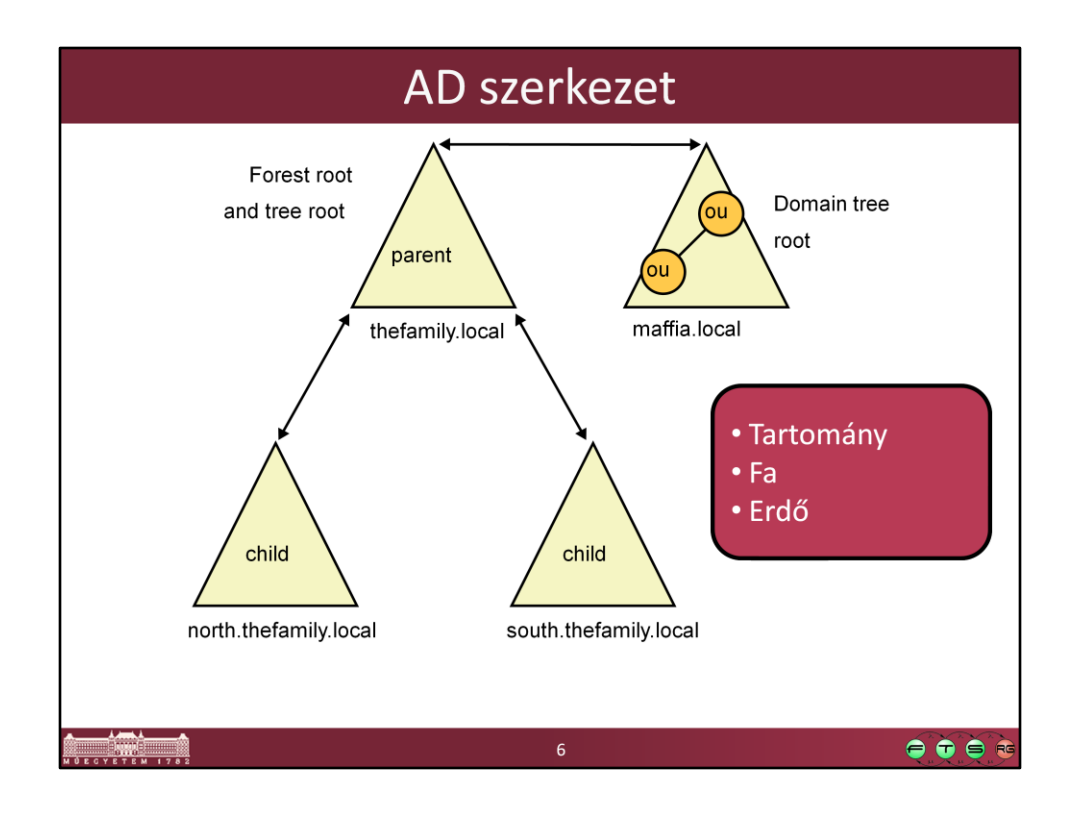

- Az Active Directory (AD) egysége a tartomány (domain), az ebben lévő elemeket kezeljük közösen.

- A tartományoknak lehetnek gyerek tartományaik (child domain). A szülő felhasználói is elérhetőek a gyerek tartományokban, azonban a két tartomány között a szinkronizálás már szabályozható, így egymástól távoli telephelyeken is lehetnek, amik lassú hálózati kapcsolattal vannak összekötve. Így alakul ki egy fa (tree).

- Az AD legnagyobb egysége az erdő (forest). Egy erdőbe tartozó tartományoknak közös a sémája, van egy közös katalógusok a kereséshez, és a tartományok között kétirányú bizalmi kapcsolatokat (trust) vannak.

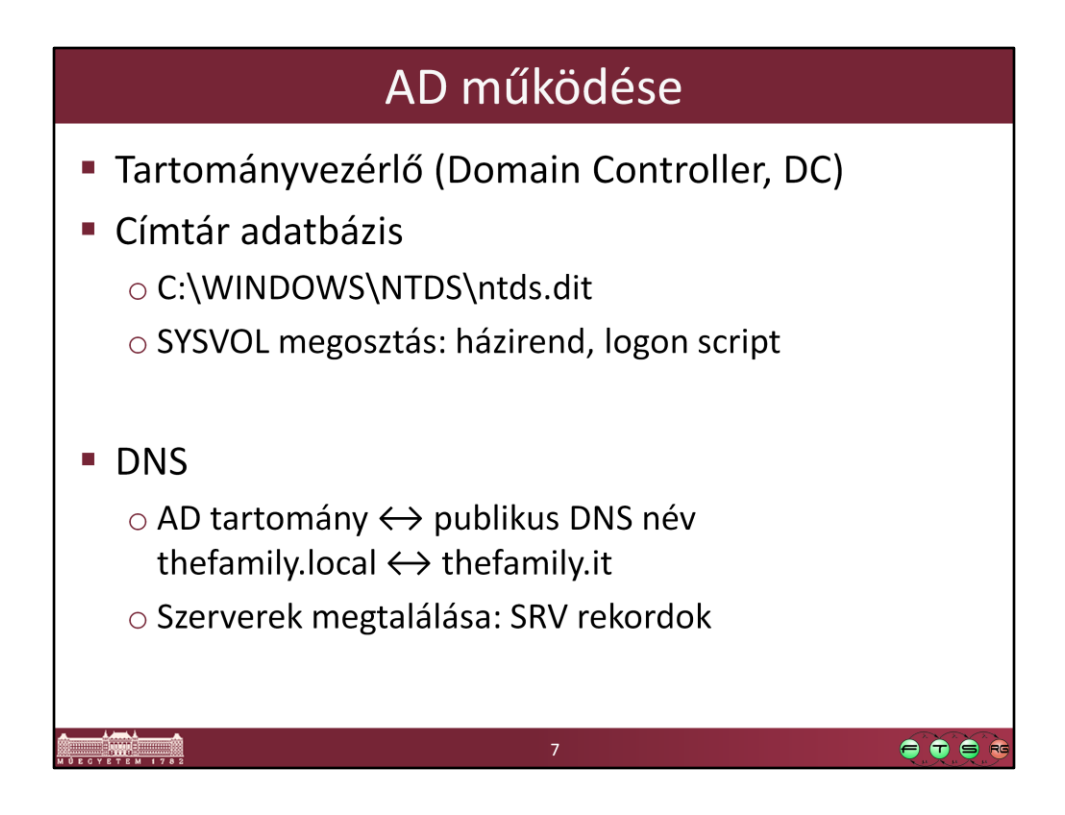

Tartományvezérlő: ezek a gépek tárolják magát a címtárat. Mindegyik tárol egy-egy példányt, és a változásokat egymás között szinkronizálják (úgynevezett multimaster replikáció segítségével, lásd később a hibatűrés előadásokat a félév folyamán).

Fontos, hogy mindig válasszuk szét a belső AD tartomány nevét a külső DNS névtől, erre jó konvenció a .local végződés a belső tartomány DNS nevére.

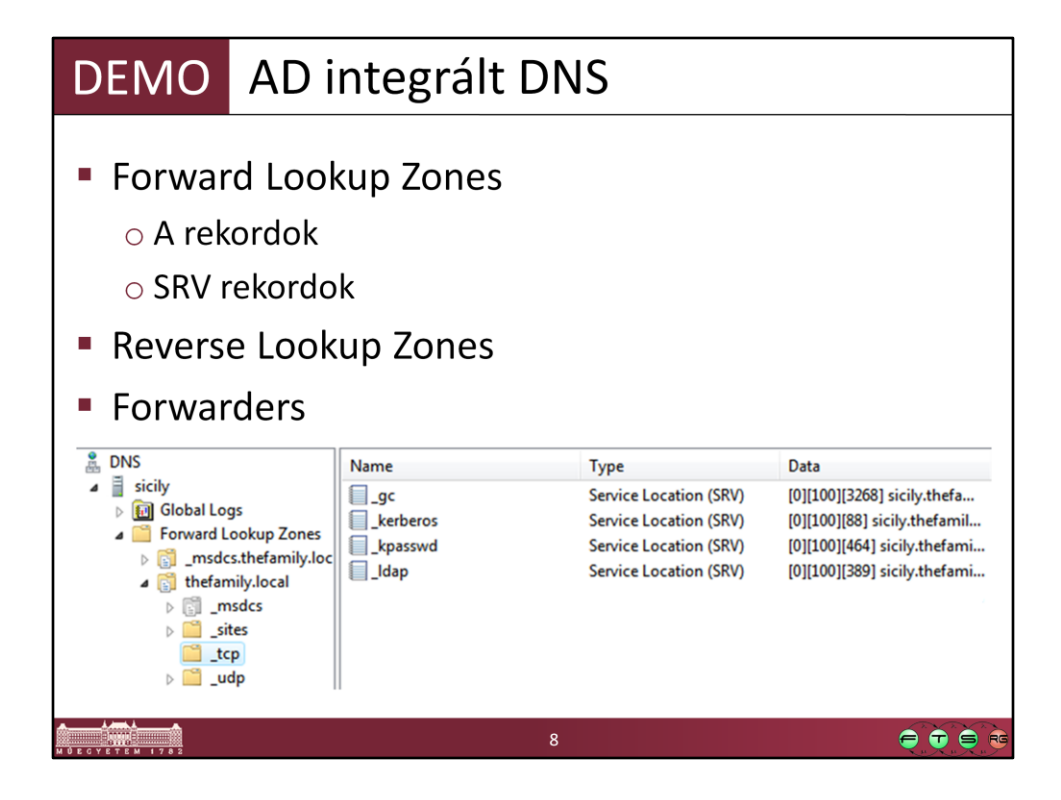

Az Active Directory esetén a kliensek ezeknek az SRV rekordoknak a segítségével találják meg, hogy hol találhatóak az egyes szolgáltatások, pl. ki az LDAP szerver.

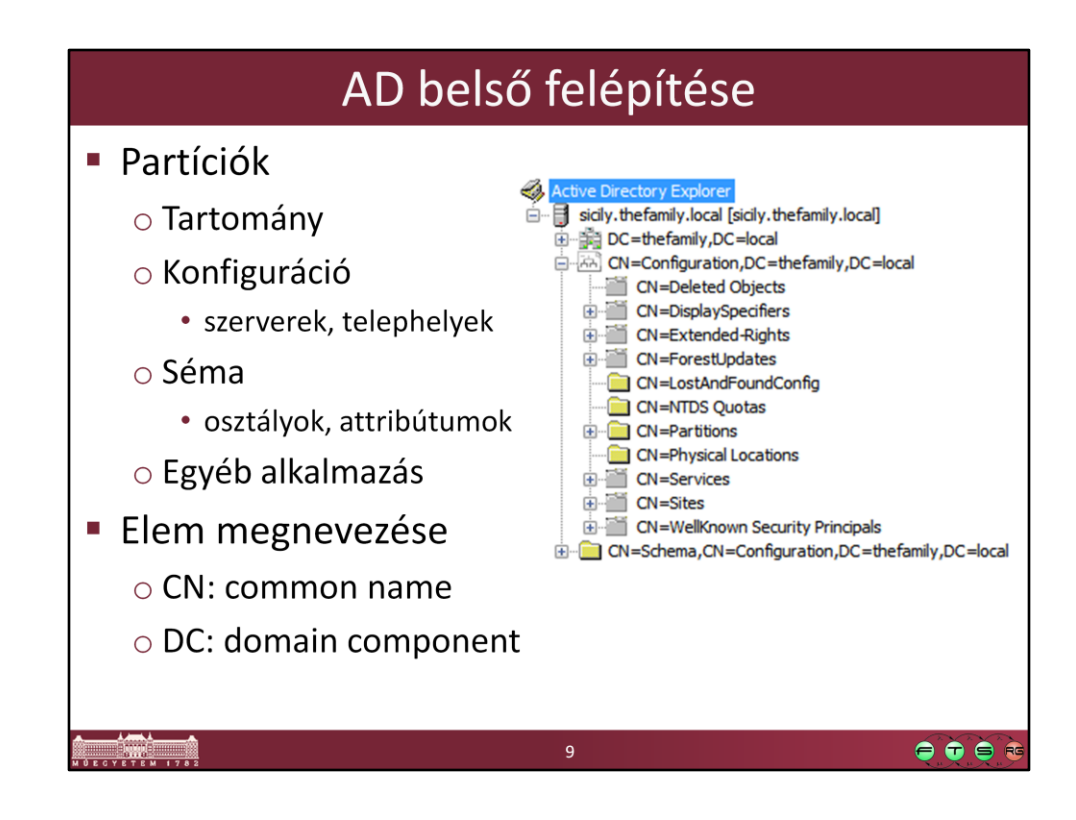

Ha megnézzük a sysinternals AD Explorer eszközével, akkor belül ez is egy LDAP címtár.

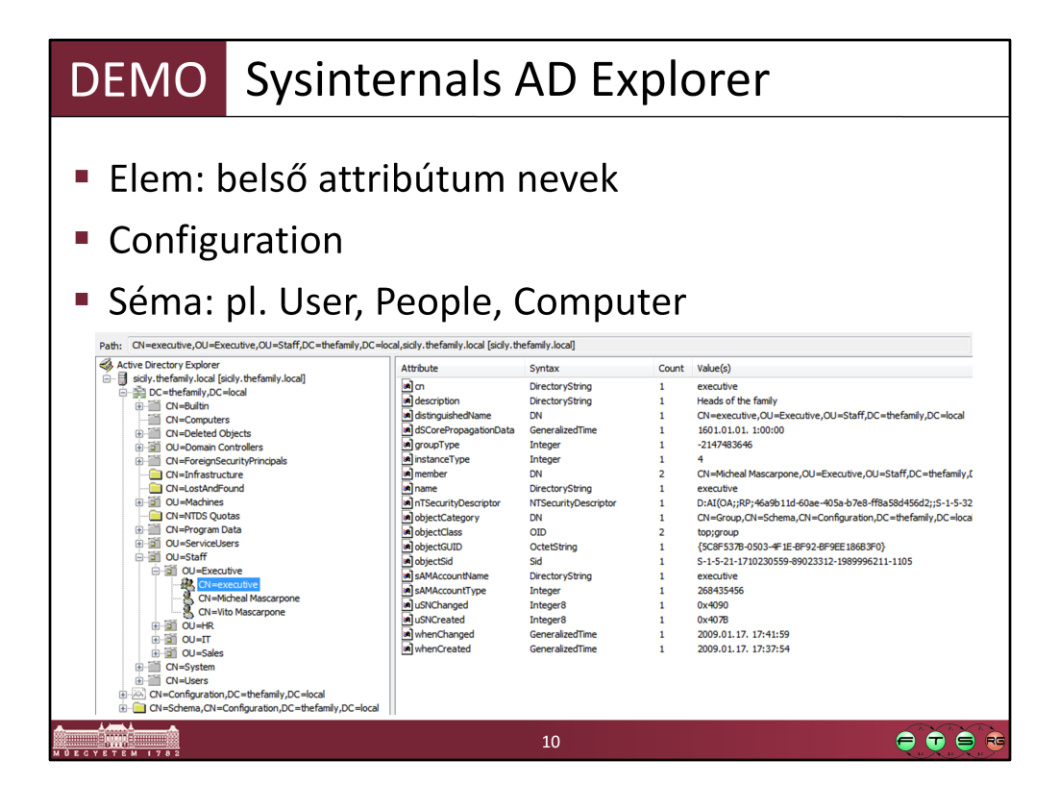

A képen egy csoportnak az attribútumai láthatóak. Vannak szabványosak, pl. objectClass vagy a cn, és vannak a Windows specifikusak, pl. objectSID, sAMAccountName.

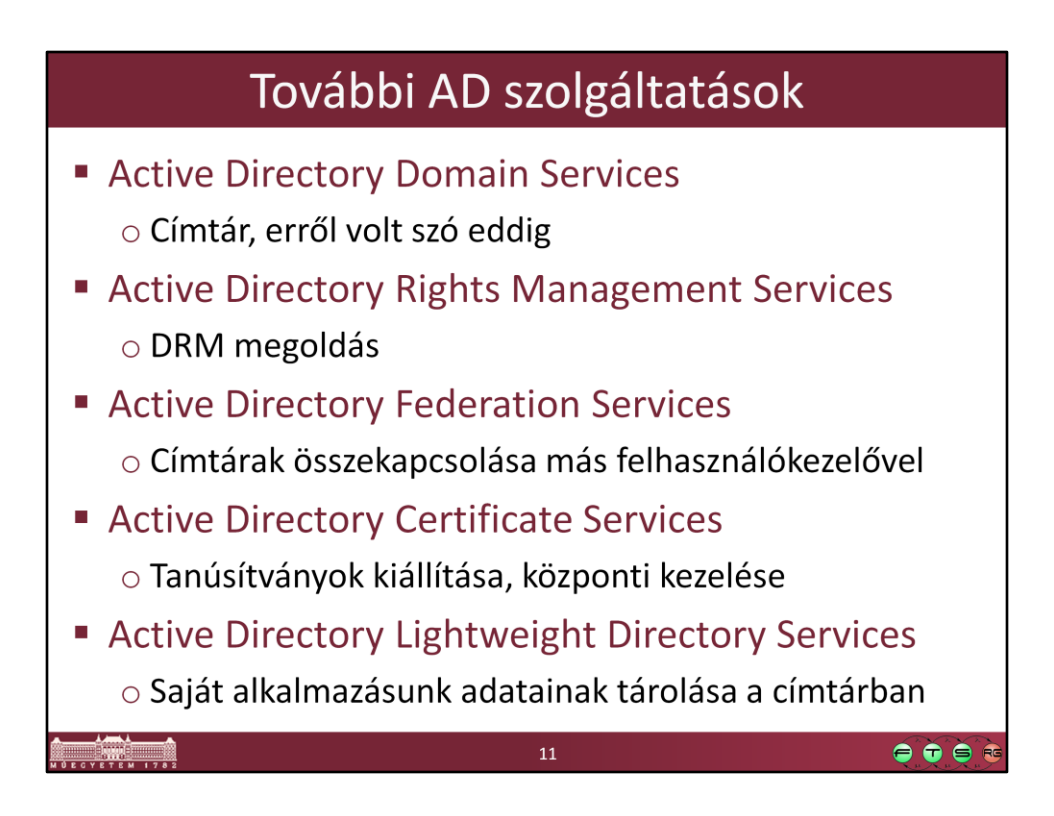

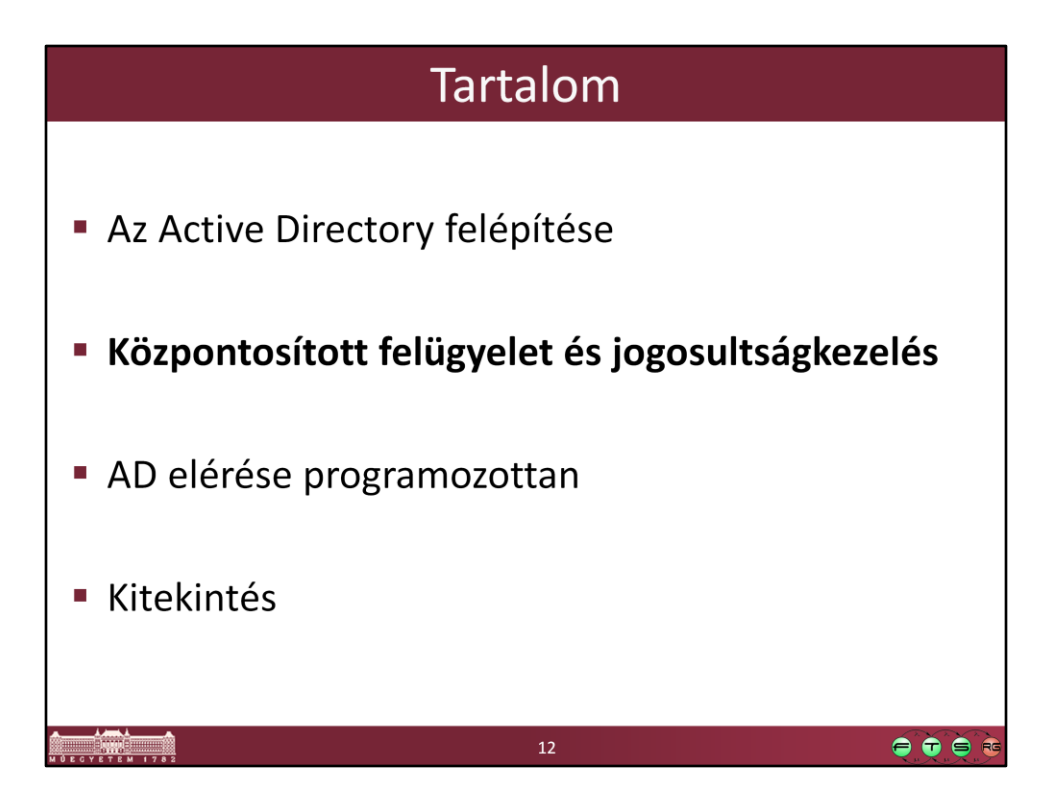

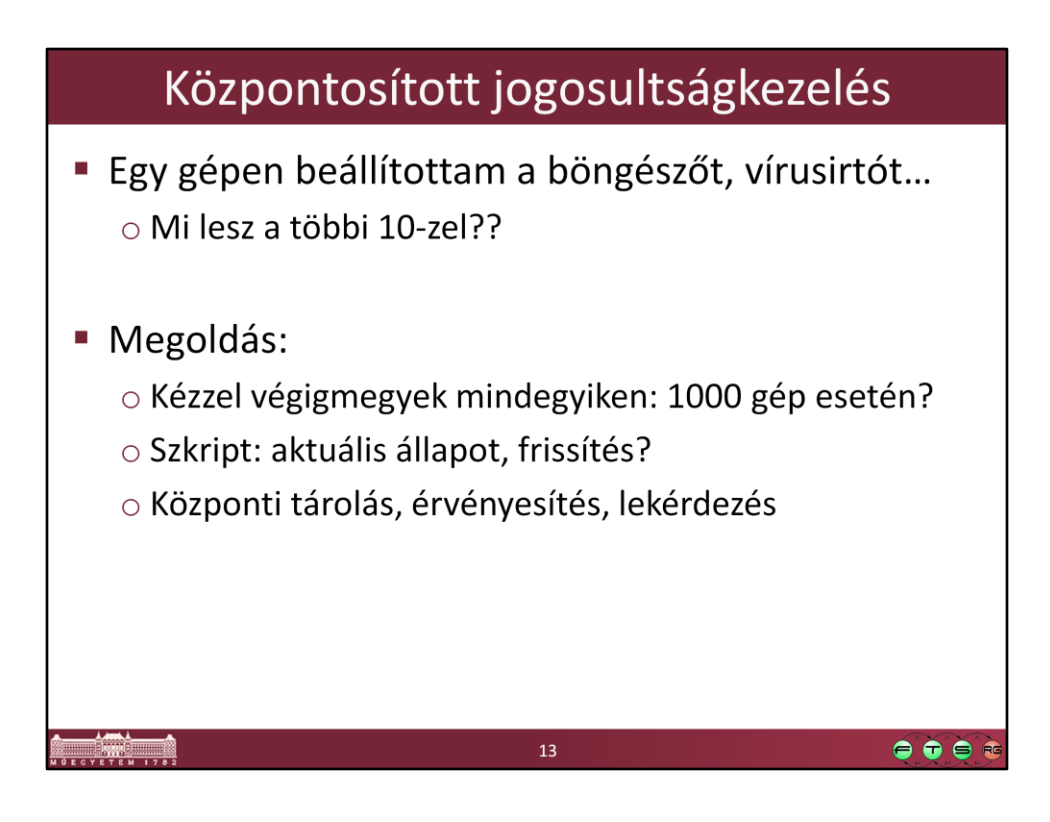

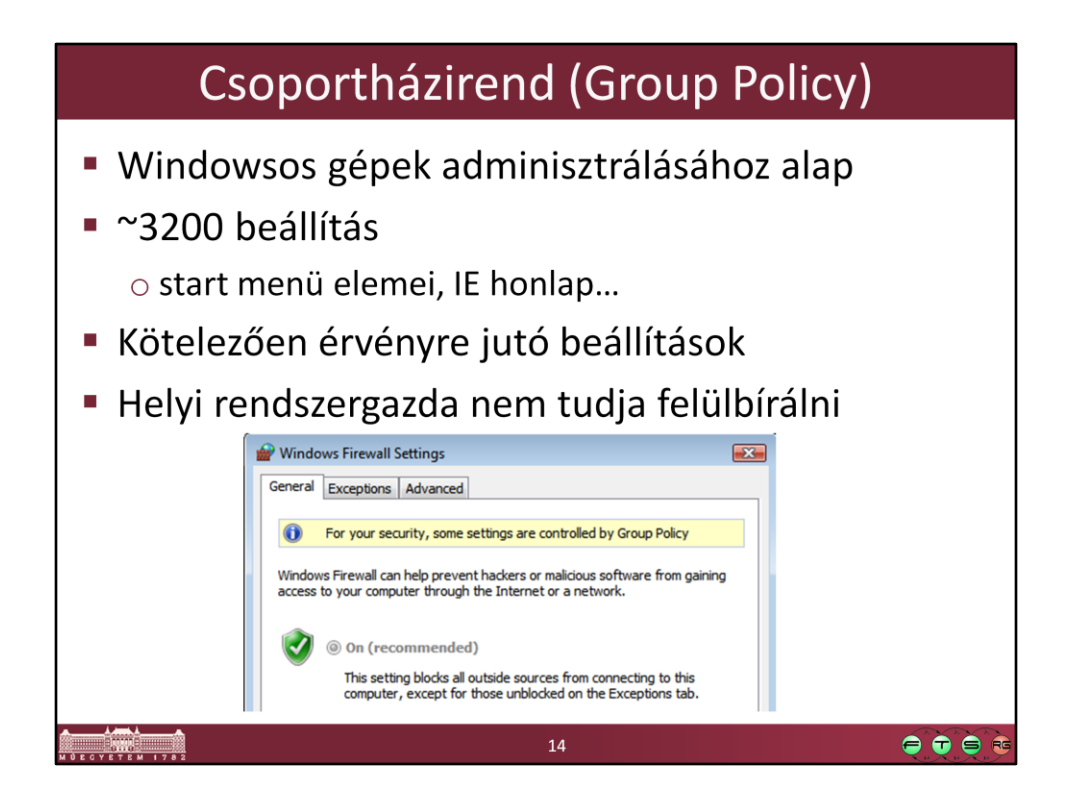

*Csoportházirend*: olyan technológia, amivel központilag definiálhatunk kötelezően érvényre jutó felhasználó és gép specifikus beállítások tartományi környezetben.

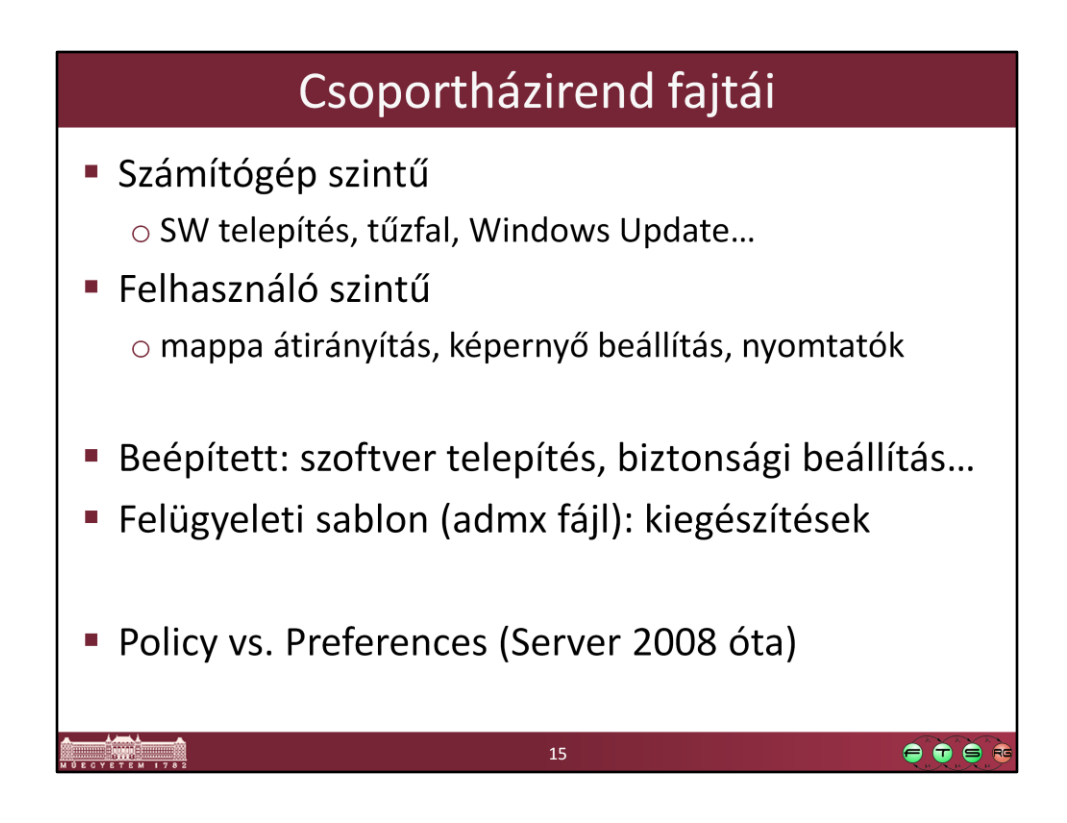

A Policy részben kötelezően érvényre jutó beállítások vannak, a Preferences részben olyan beállítások vannak, amit a felhasználó később felül tud definiálni.

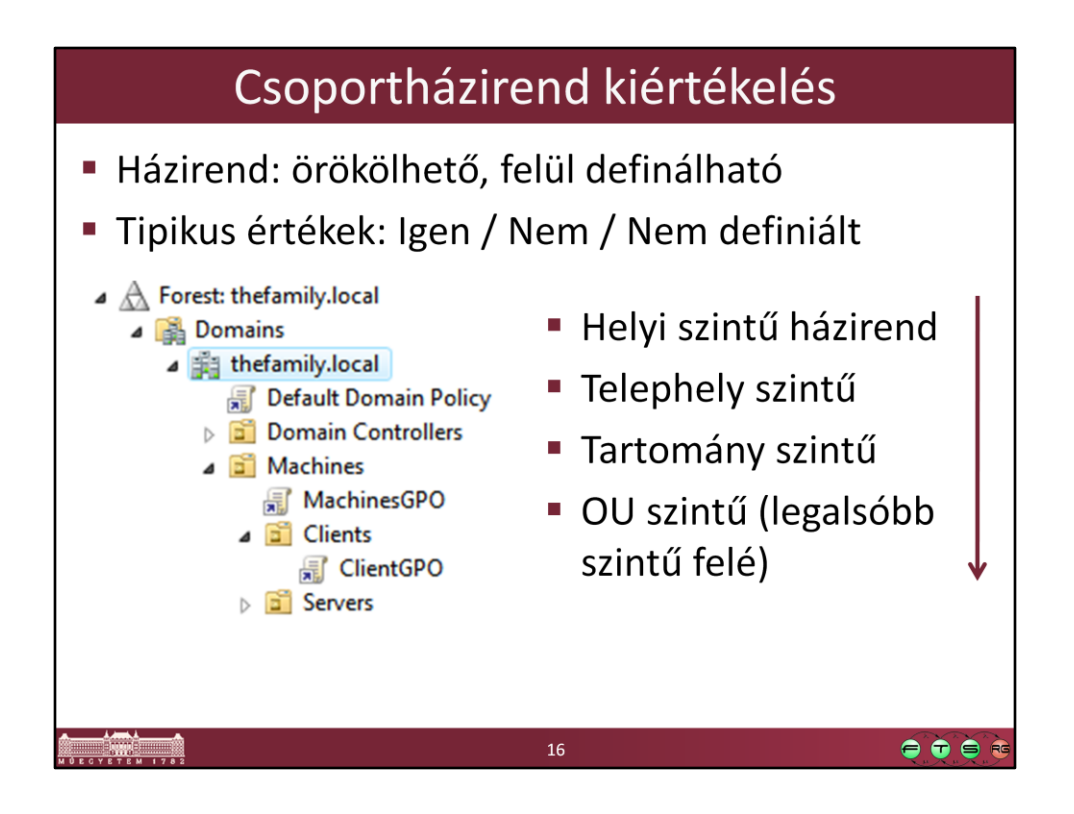

Ha egy adott beállítást több helyen is definiálunk, és azok értéke ütközik egymással, akkor mindig a legspecifikusabb jut érvényre. Például nézzünk egy olyan számítógépet, ami benne van a Clients OU-ban. A "komplex jelszó használata kötelező" beállítás NEM értékre van állítva a helyi házirend szintjén, és NEM DEFINIÁLT értékű az alapértelmezett tartományi házirendben. Ilyenkor, bár a tartományi beállításnak nagyobb a prioritása, de mivel annál nem definiált érték van megadva, ezért a helyi jut érvényre. Ha viszont a MachinesGPO-ban is meg van adva (NEM), és a ClientGPO-ban is (IGEN), akkor a helyi beállítást figyelmen kívül hagyja, és az adott géphez legközelebb eső OU beállítása jut érvényre (tehát a ClientGPO IGEN értéke).

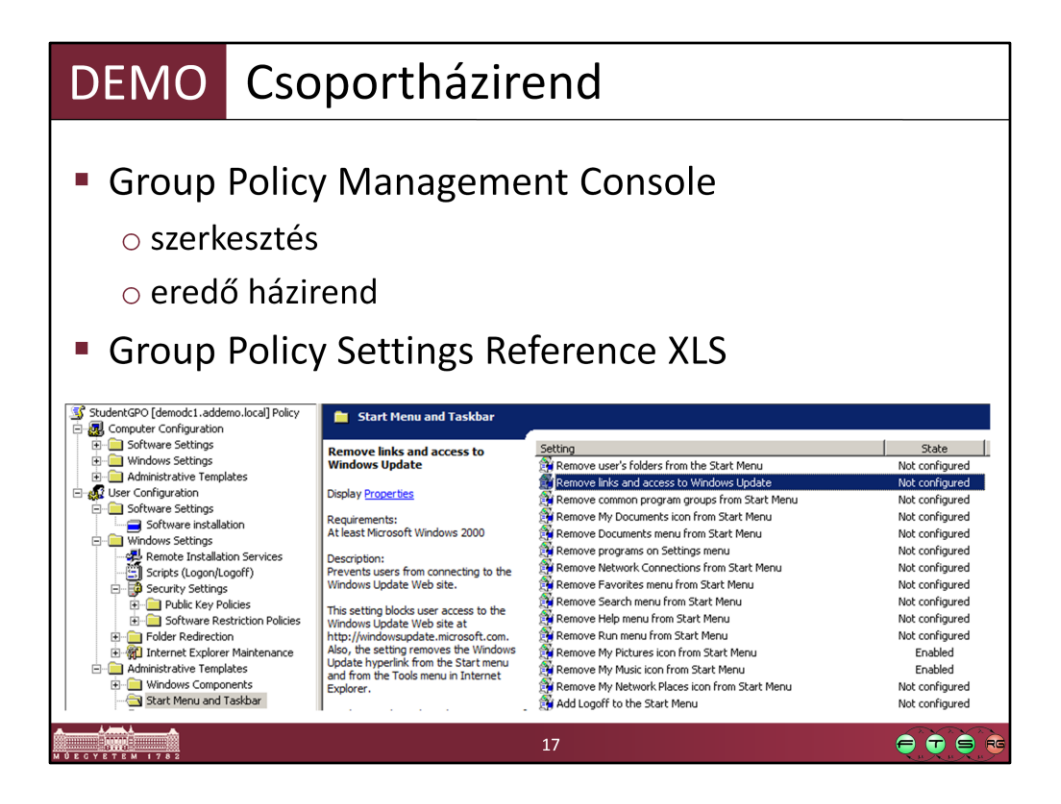

## **Group Policy Settings Reference for Windows and Windows Server**

http://www.microsoft.com/downloads/details.aspx?FamilyID=18c90c80-8b0a-4906 a4f5-ff24cc2030fb&displaylang=en

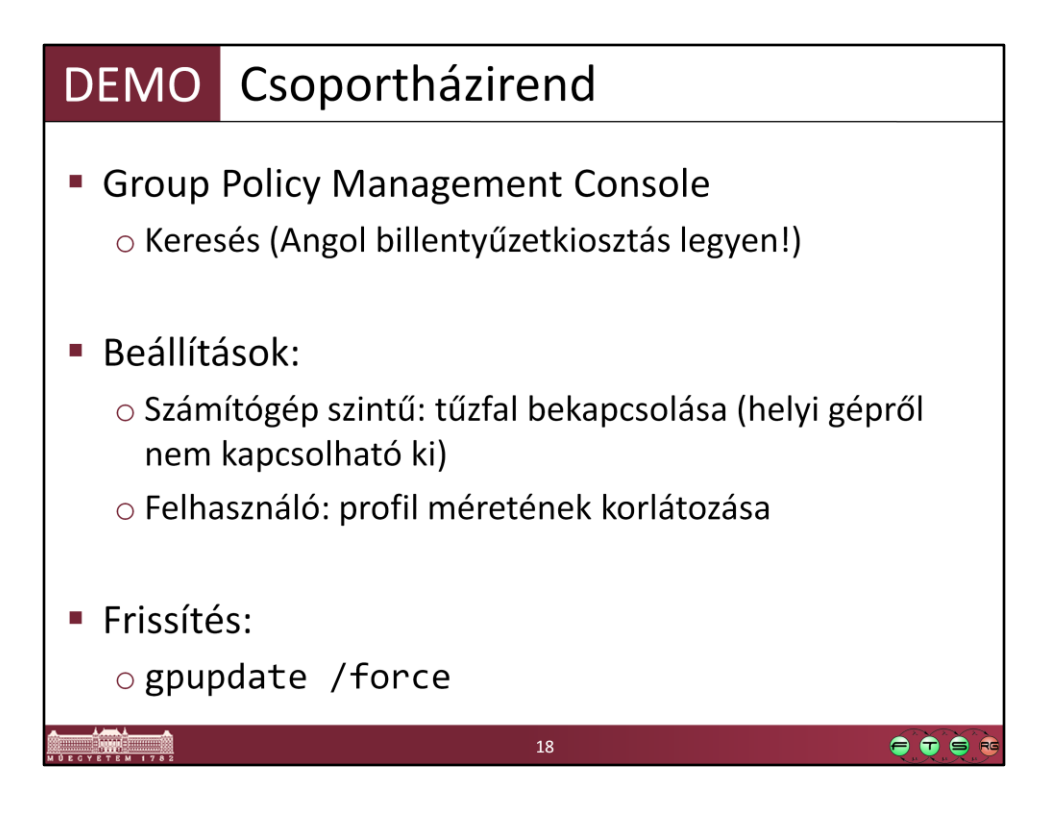

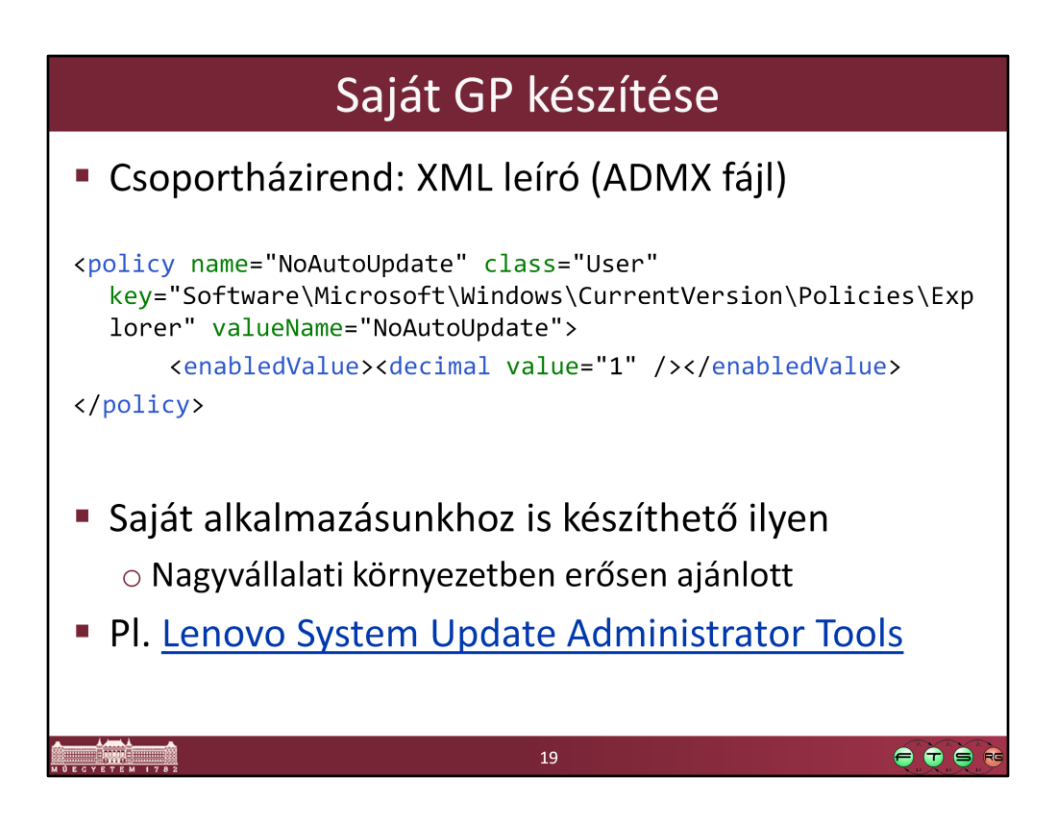

Felügyeleti sablonok helye: C:\Windows\PolicyDefinitions

A háttérben a csoportházirendek registry beállítások. Készíthetőek olyan felügyeleti sablon fájlok, amik ezeknek a registry beállításoknak a megadását vezetik ki a csoportházirend felületre.

Példa külső csoportházirend: Lenovo System Update Administrator Tools, http://support.lenovo.com/en\_US/detail.page?LegacyDocID=TVAN-ADMIN#tvsu

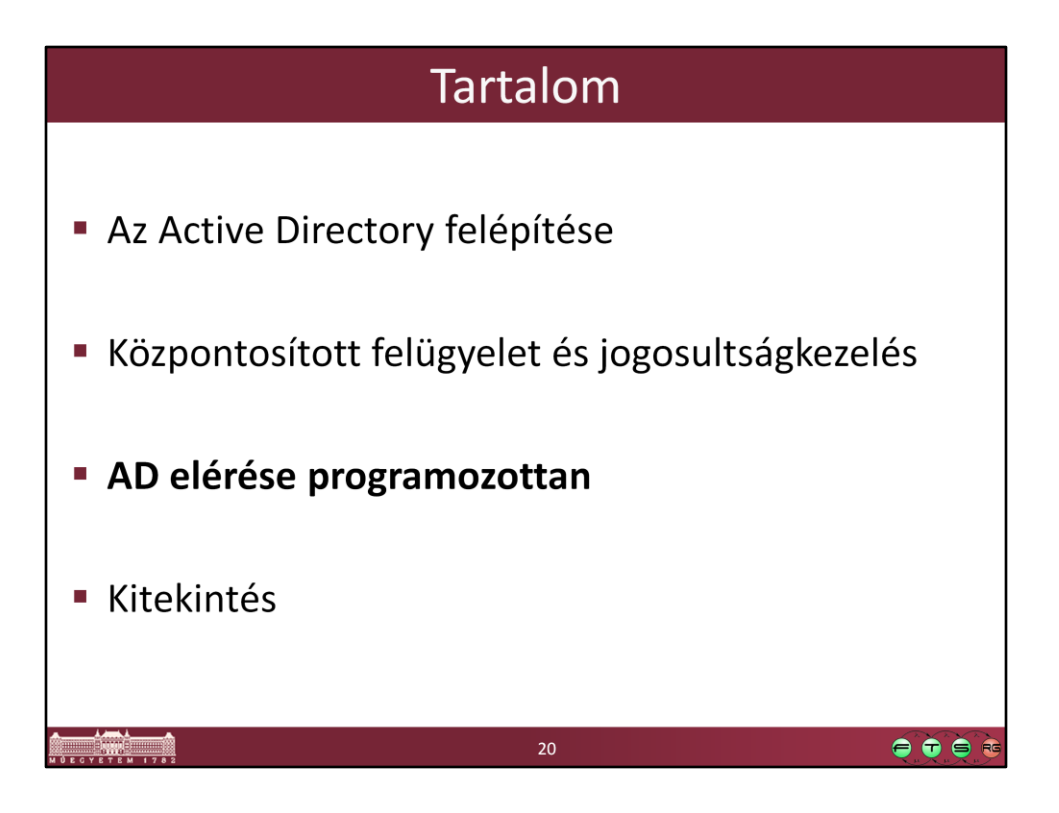

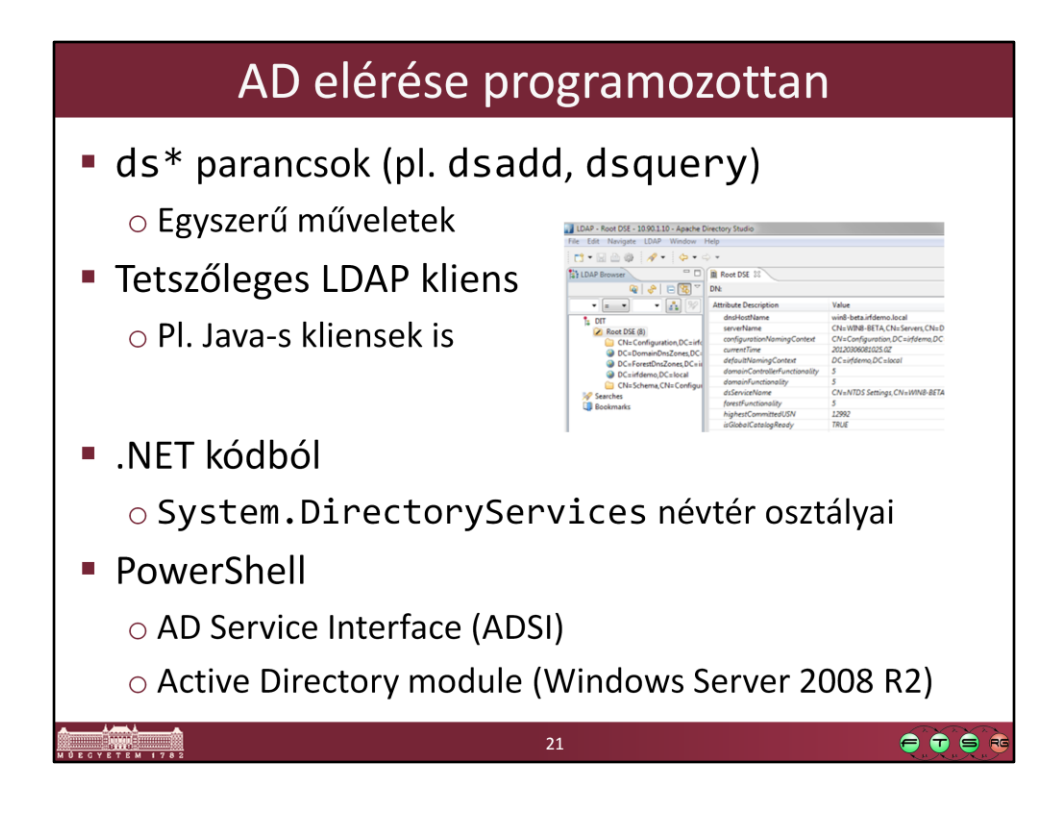

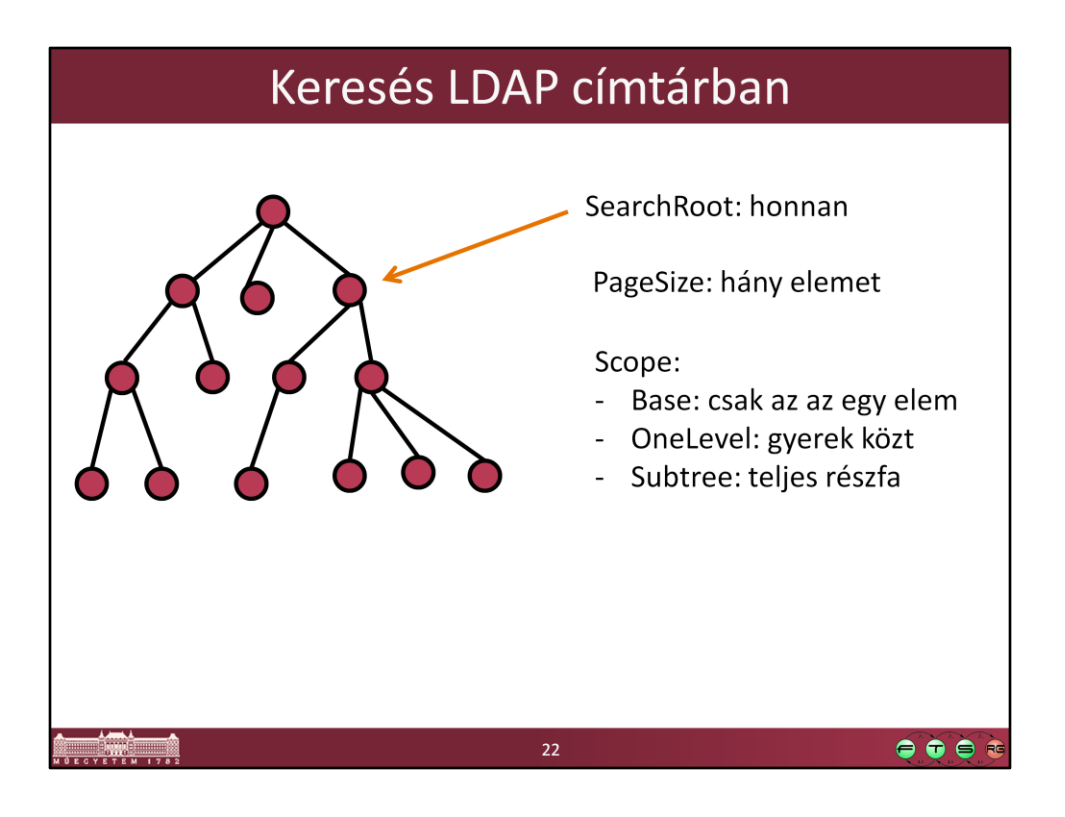

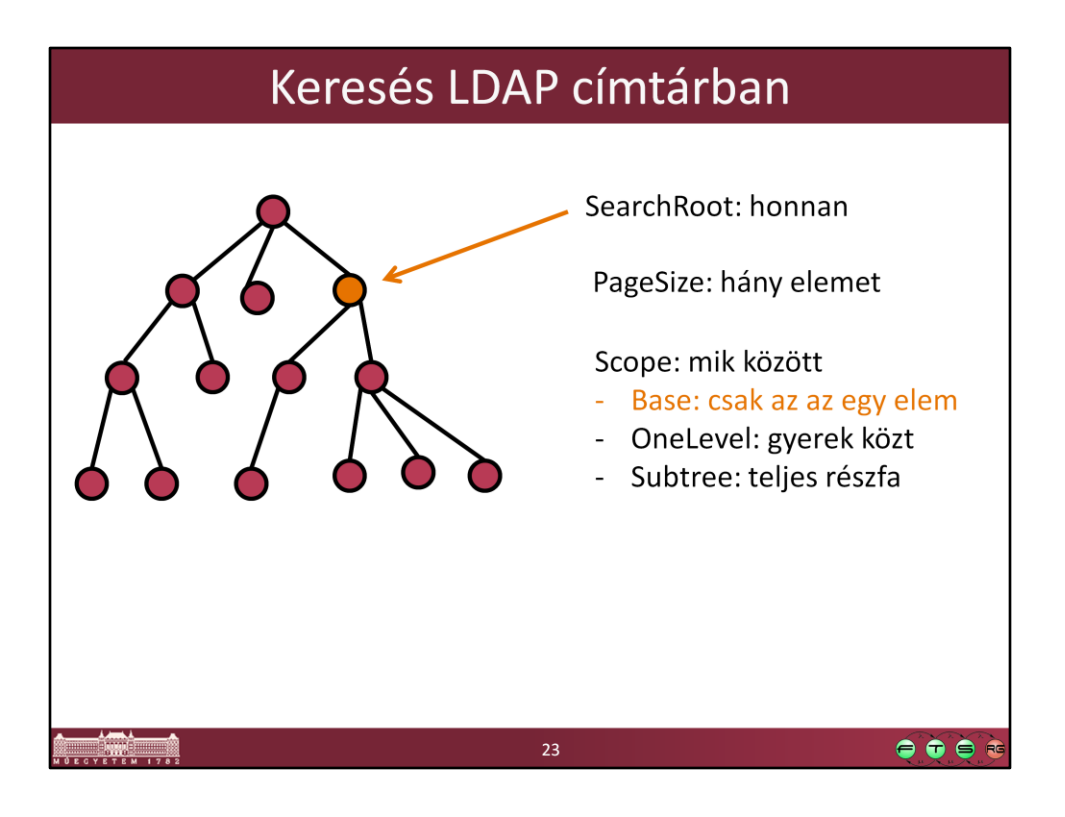

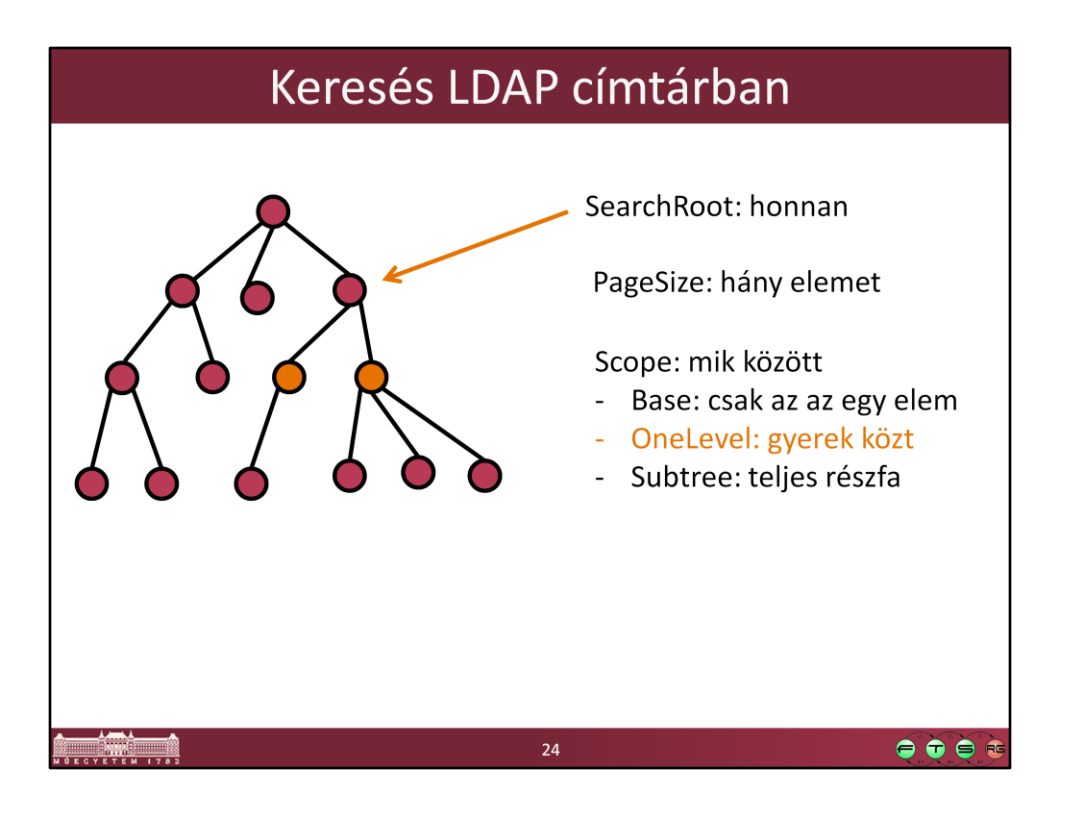

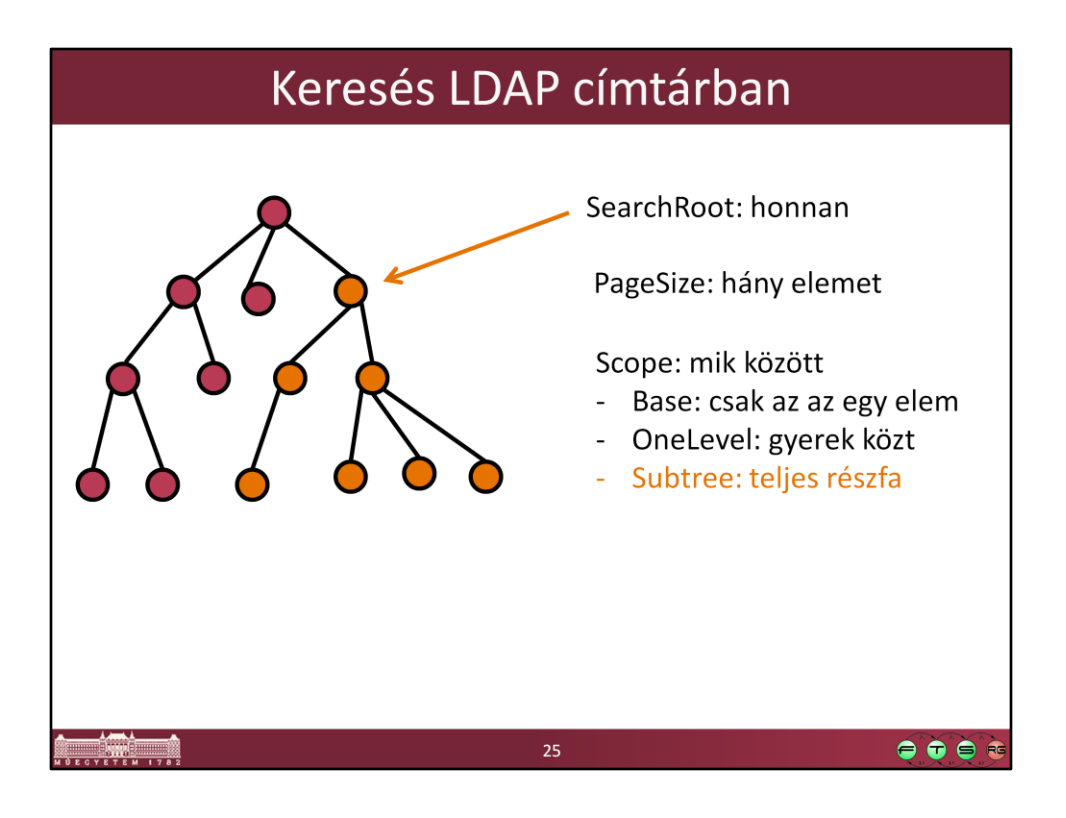

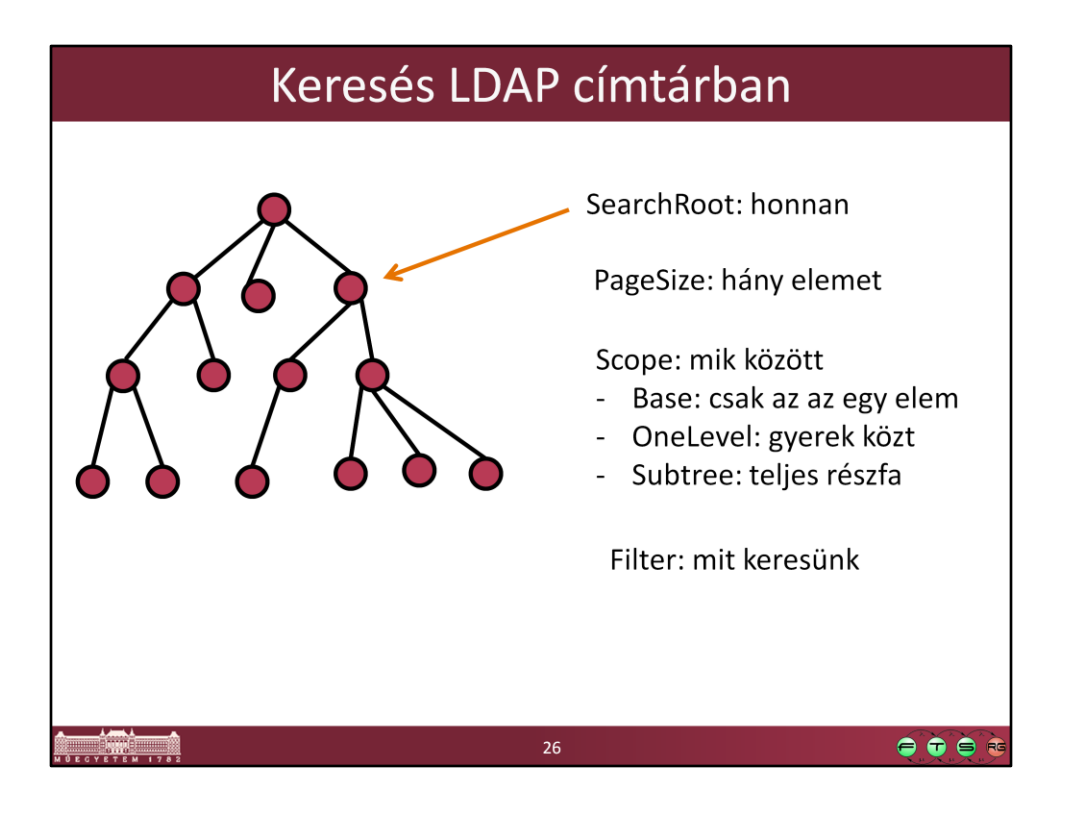

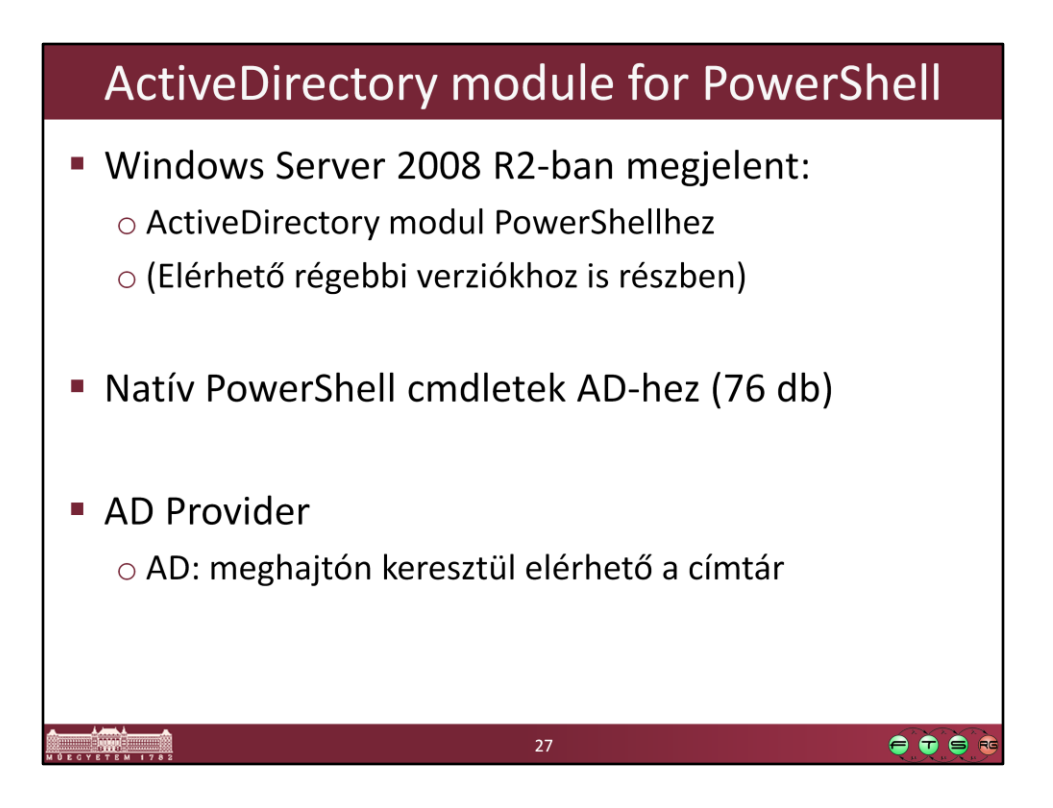

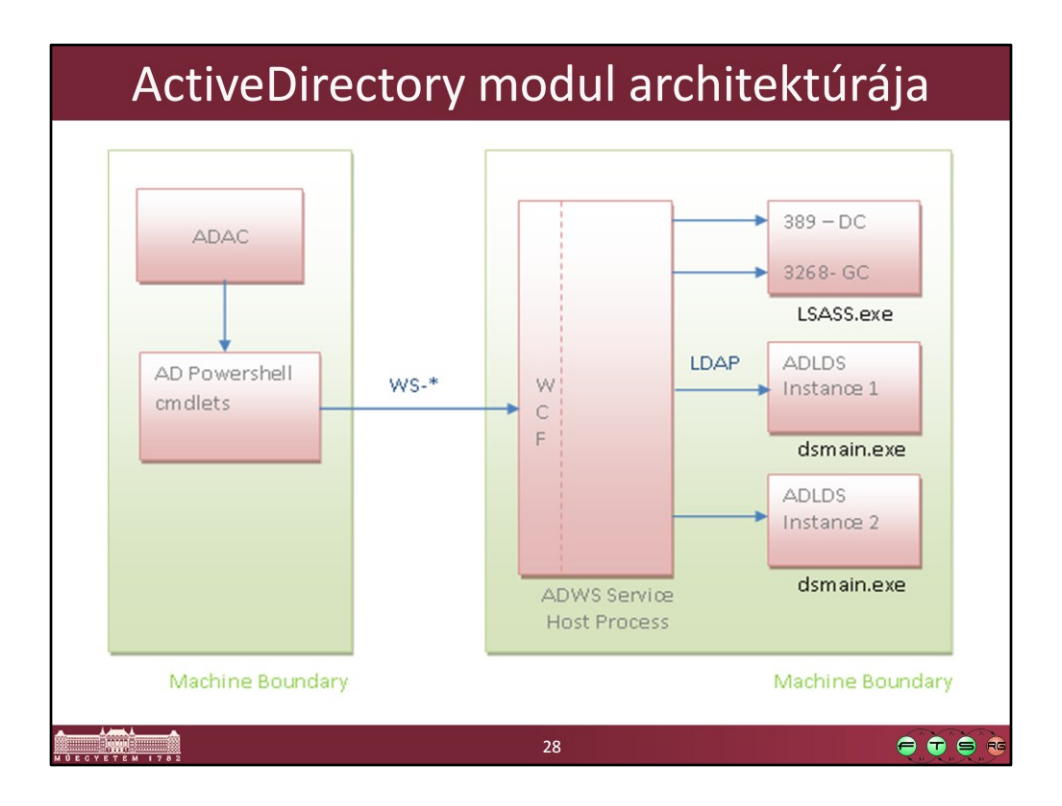

Forrás: Active Directory PowerShell Blog. "Active Directory Web Services Overview", 6 Apr 2009, elérhető online:

[http://blogs.msdn.com/b/adpowershell/archive/2009/04/06/active-directory-web](http://blogs.msdn.com/b/adpowershell/archive/2009/04/06/active-directory-web-services-overview.aspx)[services-overview.aspx](http://blogs.msdn.com/b/adpowershell/archive/2009/04/06/active-directory-web-services-overview.aspx)

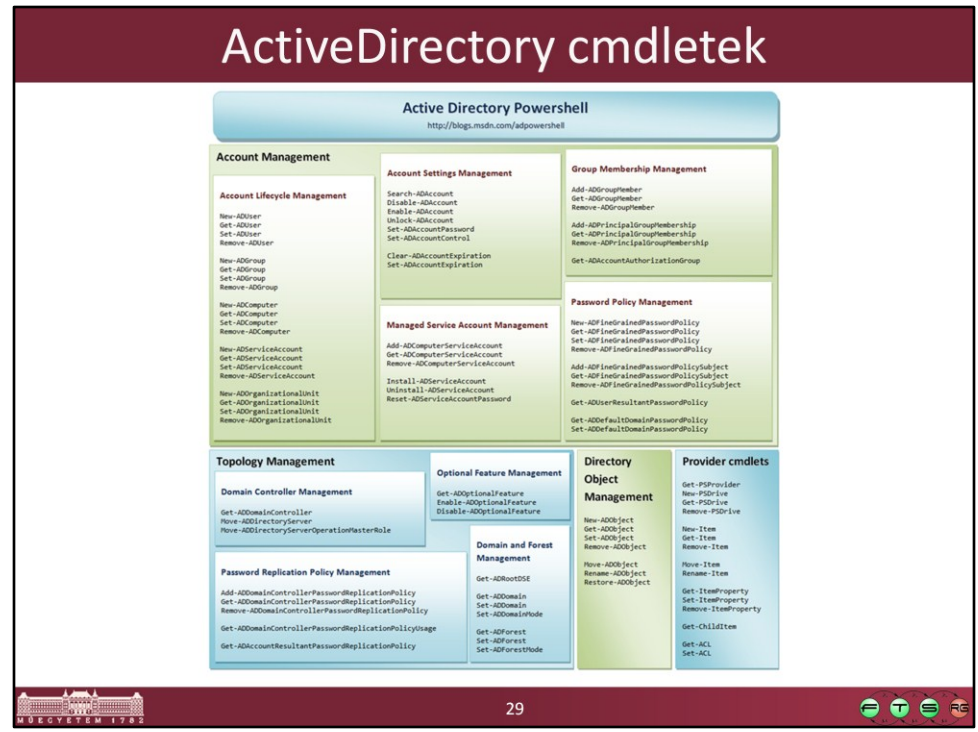

Kép forrása: Active Directory PowerShell Blog. "Active Directory PowerShell Overview", 4 Mar 2009, elérhető online:

[http://blogs.msdn.com/b/adpowershell/archive/2009/03/05/active-directory](http://blogs.msdn.com/b/adpowershell/archive/2009/03/05/active-directory-powershell-overview.aspx)[powershell-overview.aspx](http://blogs.msdn.com/b/adpowershell/archive/2009/03/05/active-directory-powershell-overview.aspx)

Néhány példa cmdlet: Get-ADUser, Get-ADGroup, New-ADUser, New-ADOrganizationalUnit, Set-ADAccountPassword, Set-ADObject, Search-ADAccount

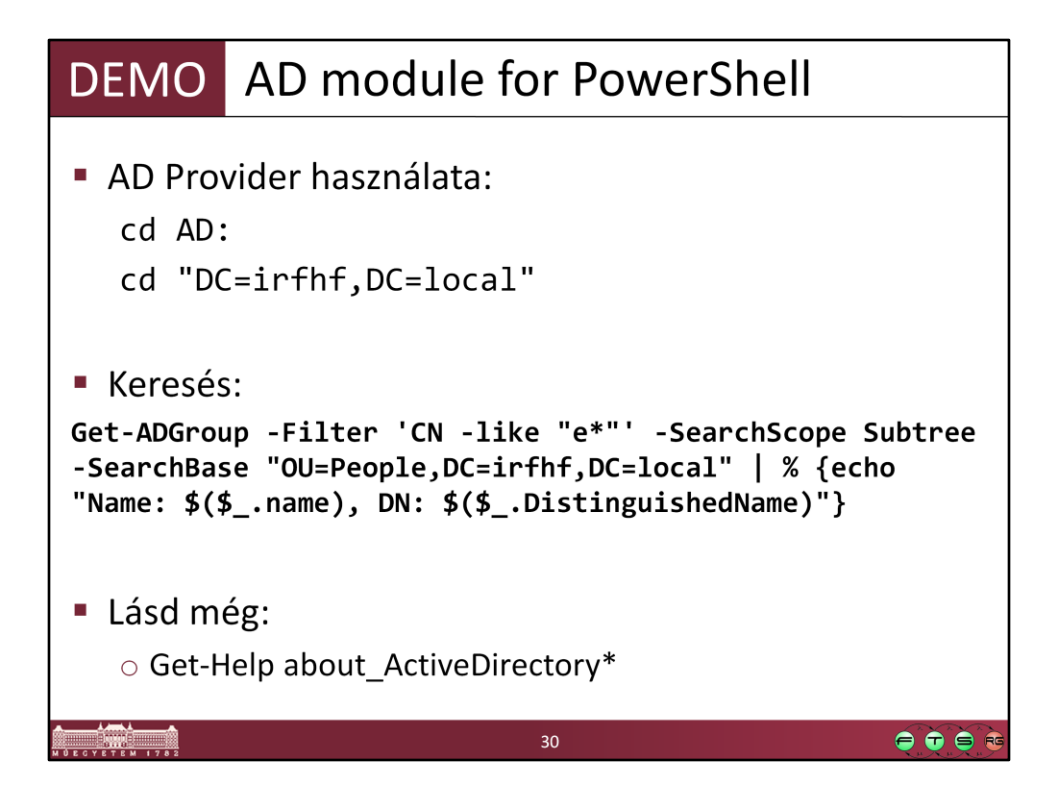

## **Példák:**

```
Import-Module ActiveDirectory
cd AD:
ls
cd '.\dc=irfdemo,dc=local'
ls -Recurese .\OU=People
ls -Recurse .\ou=people | ? { $_.objectClass -eq "group" }
```
Get-Command -Module ActiveDirectory

Get-ADUser -filter 'name -like "m\*" '

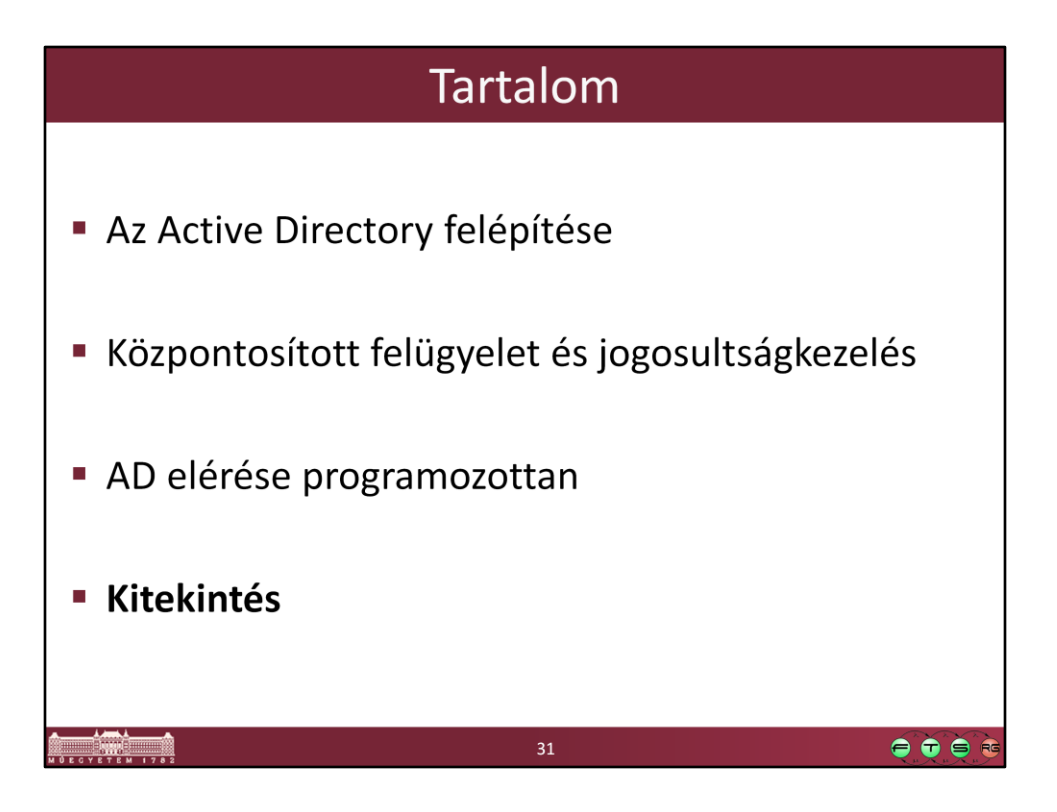

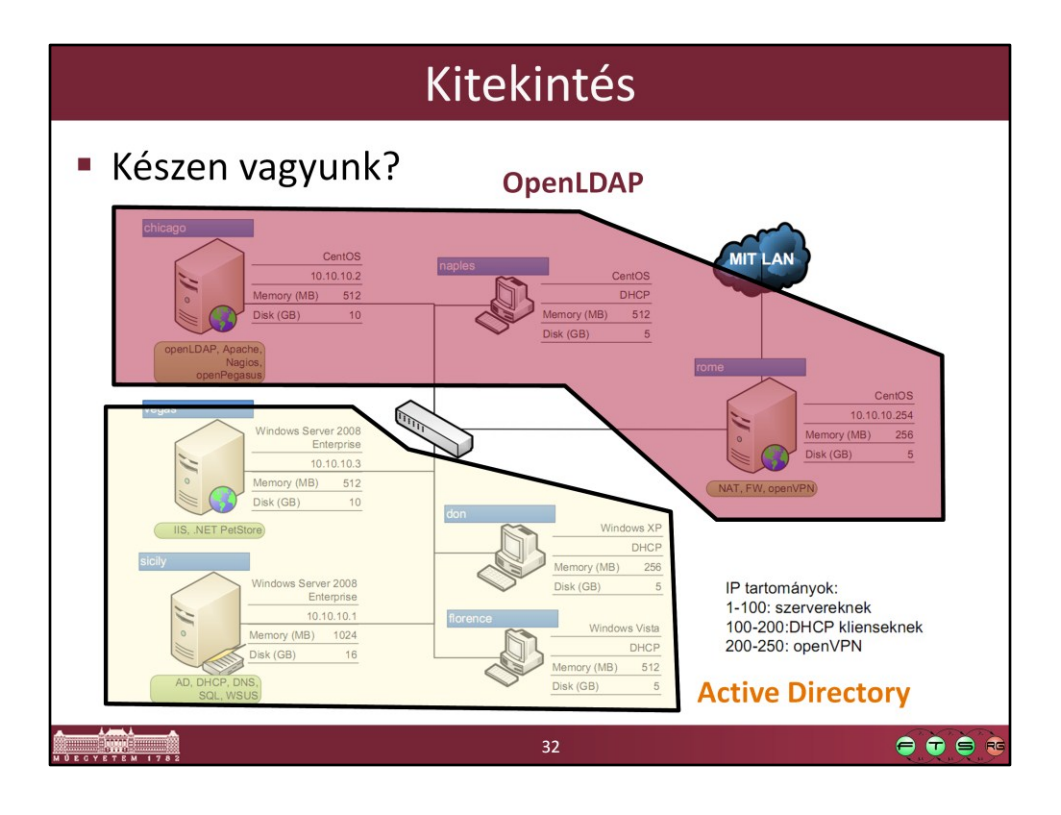

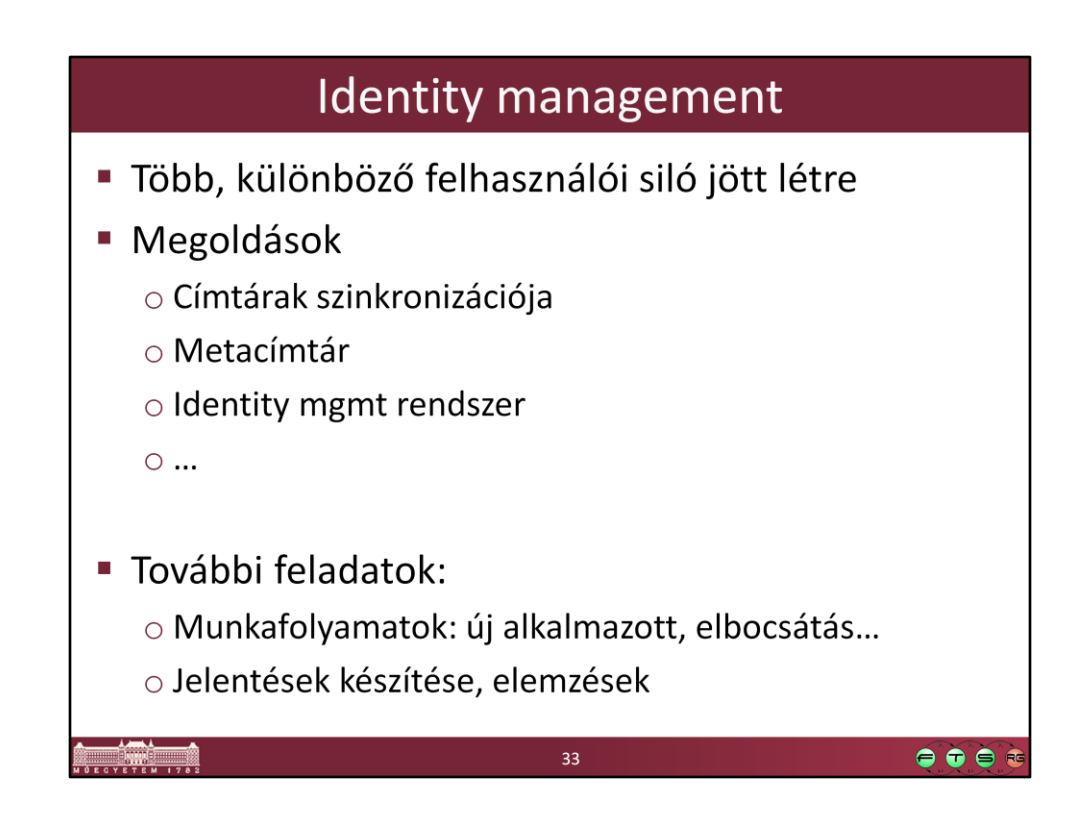

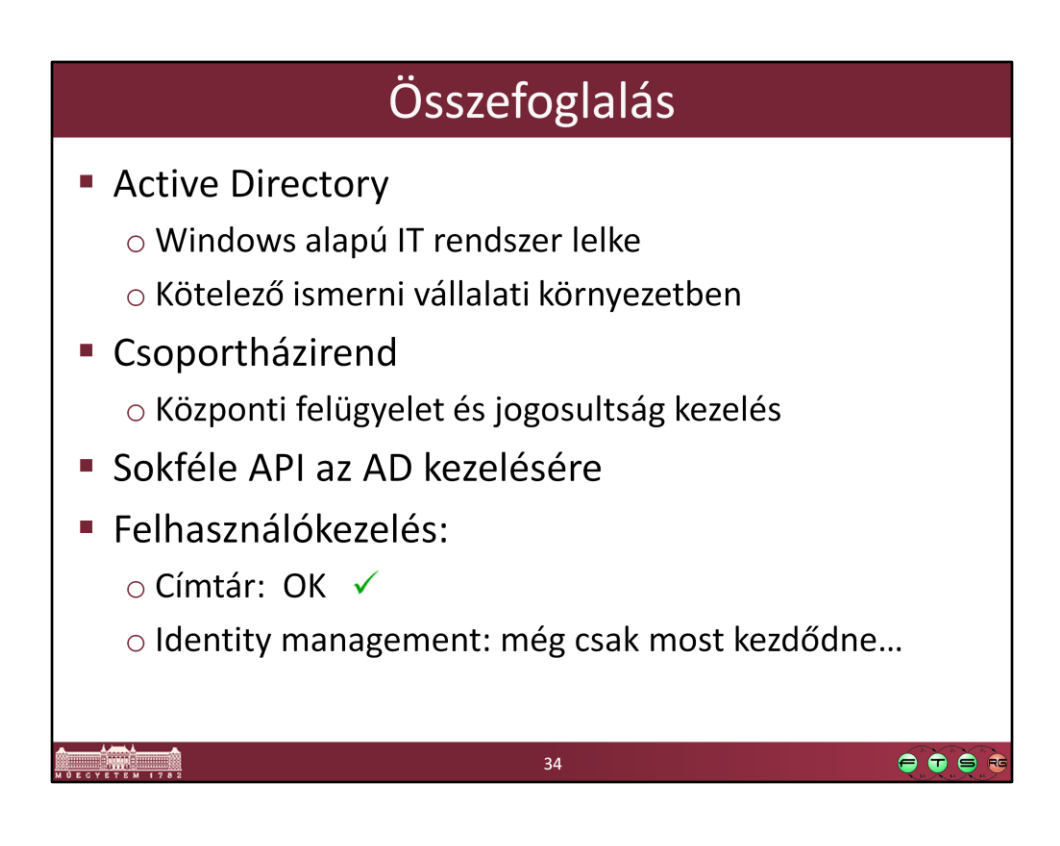

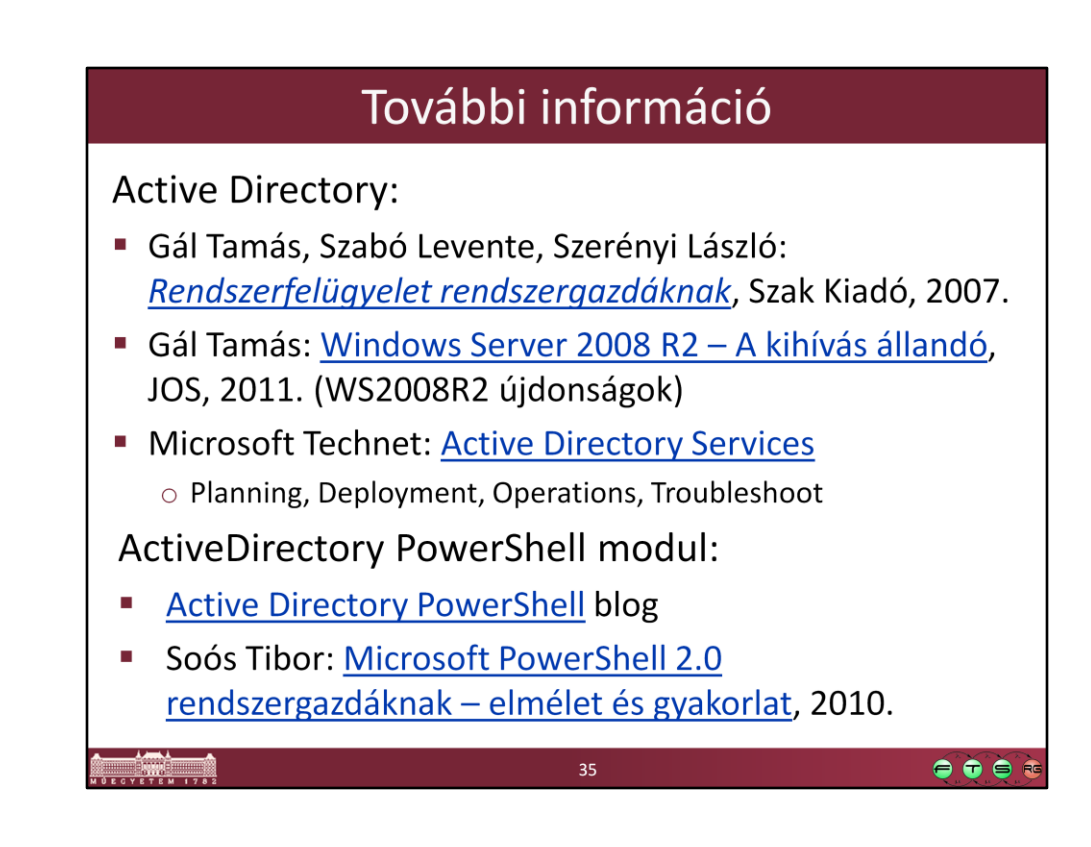

- Gál Tamás, Szabó Levente, Szerényi László. "Rendszerfelügyelet rendszergazdáknak". Szak Kiadó, 2007., elérhető online: <https://technetklub.hu/Downloads/Browser.aspx?shareid=1&path=PDF>
- Gál Tamás: Windows Server 2008 R2 A kihívás állandó, JOS, 2011., elérhető online: https://technetklub.hu/Downloads/Browser.aspx?shareid=1&path=PDF/E-Book+-+Windows+Server+2008+R2+- +A+kih%C3%ADv%C3%A1s+%C3%A1lland%C3%B3
- Active Directory Powershell Blog, http://blogs.msdn.com/b/adpowershell/
- Soós Tibor, "Microsoft PowerShell 2.0 rendszergazdáknak elmélet és gyakorlat", Microsoft Magyarország, 2010., elérhető online: <https://technetklub.hu/Downloads/Browser.aspx?shareid=1&path=PDF>

## **PowerShell + ADSI**

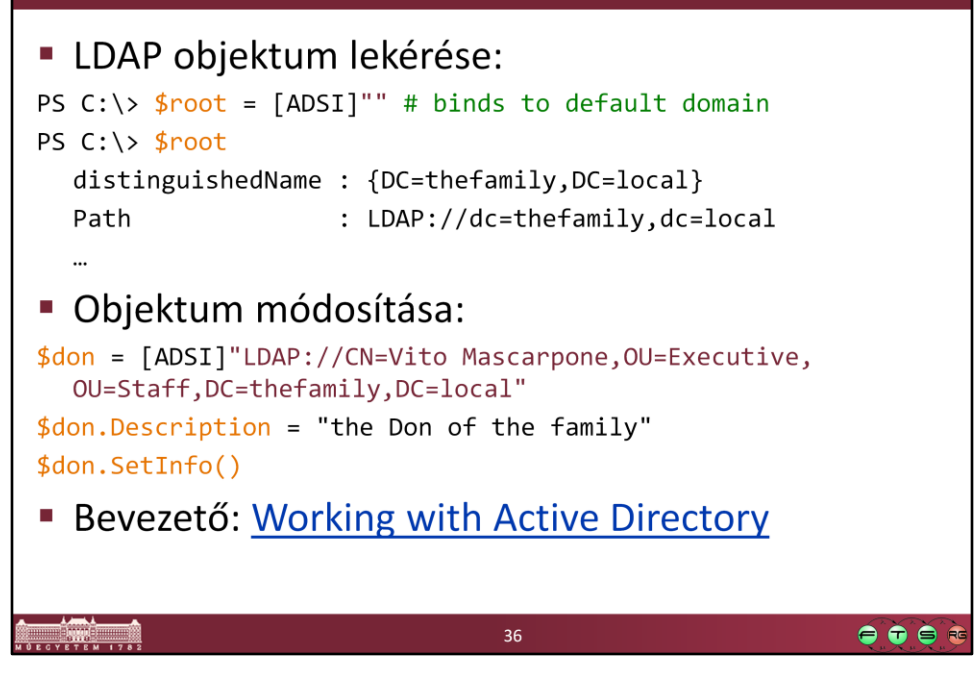

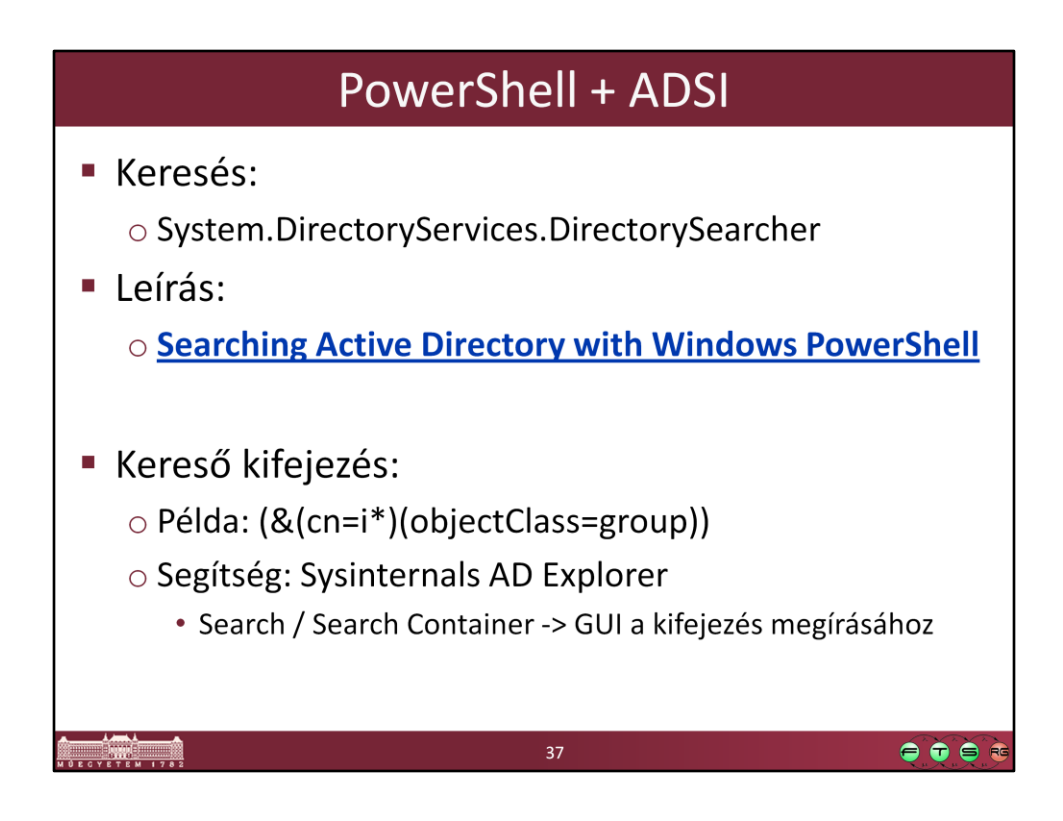

A fenti cikk nagyon részletesen leírja, hogy hogyan kell keresni AD-ban PowerShellből.

Bonyolultabb keresőkifejezés előállításához pedig az AD Explorer tényleg jó segítség.

## DEMO Keresés az AD-ben (ADSI) \$strFilter = "(&(cn=i\*)(objectClass=group))" \$objDomain = [ADSI]"LDAP://DC=thefamily,DC=local" # create searcher, set search properties \$objSearcher = New-Object System.DirectoryServices.DirectorySearcher \$objSearcher.SearchRoot = \$objDomain \$objSearcher.PageSize = 1000 \$objSearcher.Filter = \$strFilter \$objSearcher.SearchScope = "Subtree" # property name should be lower case! \$colProplist = "name", "distinguishedname" \$colPropList | % {\$objSearcher.PropertiesToLoad.Add(\$\_) > \$null} # search for matching entries in the LDAP \$colResults = \$objSearcher.FindAll() # write out results \$colResults | % {echo "Name: \$(\$\_.Properties.name), DN:<br>\$(\$\_.Properties.distinguishedname)" } 38  $\bullet\bullet\bullet$